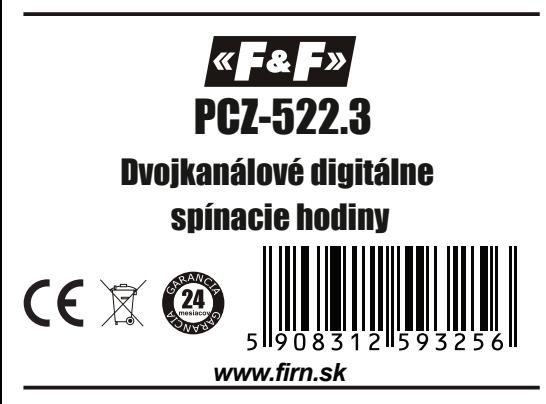

*Na všetky produkty F&F sa vzťahuje 24 mesačná záruka.*

### *POUŽITIE*

Digitálne spínacie hodiny slúžia na spínanie zariadení v obvodoch domovej alebo primyselnej automatizácie podľa časového programu určeného užívateľom.

### *ČINNOSŤ*

Digitálne spínacie hodiny zapínajú a vypínajú pripojený obvod v nastavenom čase a nastavených dňoch v týždni.

### *POPIS FUNKCIÍ A PREVÁDZKOVÝCH REŽIMOV*

**500 pamäťových miest** - 250 párov programov ZAPNÚŤ - VYPNÚŤ.

**Automatická prevádzka** - automatické vykonávanie programov uložených v pamäti.

Manuálna prevádzka - ručné zapínanie / vypínanie pripojeného obvodu.

**Voľba dni v týždni** - možnosť nastavenia, kedy sa má vybraný program opakovať (konkrétny deň v týždni, pracovné dni, víkendy, každý deň).

**Automatický prechod na letný čas** - prechod zo zimného na letný čas a naopak, poslednú nedeľu v marci o 02:00hod (posun o jednu hodinu dopredu) a poslednú nedeľu v októbri o 03:00hod (posun o jednu hodinu dozadu).

**Zobrazenie dátumu** - možnosť zobrazenia aktuálneho dátumu.

**Zobrazenie aktívneho programu** - zobrazenie informácií o prebiehajúcom programe.

**Bezdrôtová komunikácia so smartfónom prostredníctvom NFC** - možnosť načítavania a vkladania programov pomocou smartfónu.

**Aplikácia PCZ Konfigurátor** - bezplatná aplikácia do

smartfónov so systémom Android a podporou funkcie NFC:

 - príprava programov vopred bez potreby pripojenia k spínacím hodinám,

 - rýchle vloženie programov do spínacích hodín zo smartfónu a naopak,

- export a import konfigurácie do súboru,

 - rýchle naprogramovanie viacerých spínacích hodín pomocou jednej konfigurácie,

 - jednoznačná identifikácia pripojených spínacích hodín a možnosť pomenovať zariadenie vlastným menom,

- automatické vytváranie záloh konfigurácie,

- nastavenie dátumu a času podľa hodín v smartfóne.

**Korekcia času** - mesačná korekcia času.

**Ukazovateľ stavu batérie** - zobrazenie stavu batérie a v prípade slabej batérie informácia o potrebe jej výmeny.

**Nastavenie jasu LCD displeja** - zmena kontrastu LCD displeja.

**Zapamätanie polohy kontaktov** - obnovenie stavu kontaktov po výpadku napájania.

# *POPIS DISPLEJA A OVLÁDACIEHO PANELU*

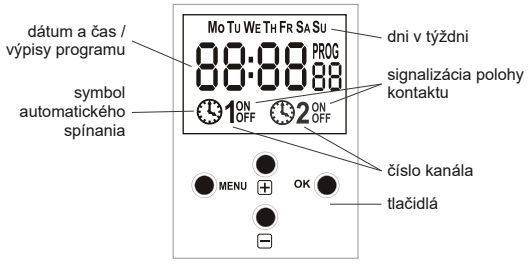

MO - pondelok, TU - utorok, WE - streda, TH - štvrtok, FR - piatok, SA - sobota, SU - nedeľa

# *OVLÁDANIE*

- **(MENU)** otvorenie konfiguračnej ponuky spínacích hodín - krok späť pri navigácií v položkách konfiguračnej ponuky
- **(OK)** zobrazenie dátumu (ak nie je otvorená žiadna ponuka)
	- vstup do zvolenej ponuky
	- potvrdenie nastavených parametrov
- **(+)** navigácia v konfiguračnej ponuke smerom nahor - úprava hodnoty o +1 pri nastavovaní parametrov - pri manuálnom spínaní prepínanie kontaktov (**ON/OFF**)
- **(-)** navigácia v konfiguračnej ponuke smerom nadol - úprava hodnoty o -1 pri nastavovaní parametrov - pri manuálnom spínaní prepínanie kontaktov (**ON/OFF**)

#### *PROGRAMOVANIE*

## **1. ZAPNUTIE HODÍN**

- 1.1 Pripojte napájanie.
- 1.2 Hodiny sa zapnú do prevádzkového režimu, kedy budú zobrazovať nastavený čas, deň a polohu kontaktov.

$$
\left|\sum_{\tau_{\text{out}}}\sum_{i=1}^{m}B_{\text{out}}\right|
$$

*UPOZORNENIE:* Ak spínacie hodiny nemajú v pamäti naprogramované žiadne spínania, spustia sa v manuálnom prevádzkovom režime. Ak v pamäti sú naprogramované spínania, hodiny sa zapnú v automatickom prevádzkovom režime a budú vykonávať nastavený program. Pre vymaznie všetkých údajovz pamäti hodín postupujte podľa informácií uvedených v bode 8.14.

### **2. NASTAVENIE DÁTUMU (DATE)**

- 2.1 Vstúpte do konfiguračnej ponuky hodín stlačením tlačidla (**MENU**).
- 2.2 Tlačidlami (**+**/**-**) vyberte podponuku (**DATE**) a potvrďte stlačením (**OK**).

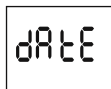

2.3 Spínacie hodiny sú teraz v režime nastavenia dátumu. Pomocou tlačidiel (**+**/**-**) upravte hodnotu blikajúceho parametra a potvrďte stlačením (**OK**). Nastavovanie prebieha v poradí **ROK** > **MESIAC** > **DEŇ**.

$$
\boxed{23:0\% \text{m/s} \longrightarrow \boxed{23:05 \text{m/s}} \longrightarrow \frac{1}{7} \boxed{0 \text{m/s} \times 10^{-10} \text{m/s}}
$$

**UPOZORNENIE:** Nastavením dátumu sa automaticky určí zimný alebo letný čas. Pre vypnutie automatického prechodu zo zimného na letný čas a naopak postupujte podľa informácií uvedených v bode **8.4**.

### **3. NASTAVENIE ČASU (HOUR)**

- 3.1 Vstúpte do konfiguračnej ponuky hodín stlačením tlačidla (**MENU**).
- 3.2 Tlačidlami (**+**/**-**) vyberte podponuku (**HOUR**) a potvrďte stlačením (**OK**).

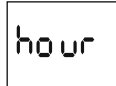

3.3 Spínacie hodiny sú teraz v režime nastavenia času. Pomocou tlačidiel (**+**/**-**) upravte hodnotu blikajúceho parametra a potvrďte stlačením (**OK**). Nastavovanie prebieha v poradí **HODINA** > **MINÚTA**.

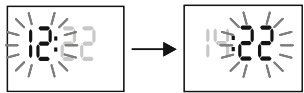

## **4. PROGRAMOVANIE SPÍNANÍ**

- 4.1 Vstúpte do konfiguračnej ponuky hodín stlačením tlačidla (**MENU**).
- 4.2 Tlačidlami (**+**/**-**) vyberte podponuku (**CHN1 / CHN2** ) a potvrďte stlačením (**OK**).

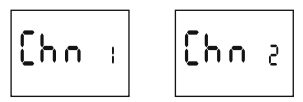

 **CHN1** - programovanie spínaní pre kanál 1  **CHN2** - programovanie spínaní pre kanál 2

4.3 Tlačidlami (**+**/**-**) vyberte podponuku (**PROG**) a potvrďte stlačením (**OK**).

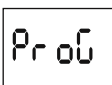

4.4 Spínacie hodiny automaticky zvolia prvé voľné pamäťové miesto. Tlačidlami (**+**/**-**) je možné zvoliť iné pamäťové miesto. Vybrané pamäťové miesto potrvrďte stlačením (**OK**).

$$
\Big|\mathsf{Pr}\left( \mathsf{Q}_0 \right)\Big|
$$

4.5 Spínacie hodiny sú teraz v režime nastavenia nového programu. Pomocou tlačidiel (**+/-**) nastavte požadovaný deň / dni v týždni, v ktorých má prebiehať spínanie a potvrďte stlačeník (**OK**).

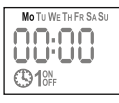

- Spínanie je možné nastaviť na **konkrétny deň** (Mo pondelok, Tu - utorok, We - streda, Th - štvrtok, Fr piatok, Sa - sobota alebo Su - nedeľa, **pracovné dni** ( Mo - pondelok až Fr - piatok), **víkendy** (Sa - sobota a Su - nedeľa) alebo **všetky dni v týždni** (Mo - pondelok až Su - nedeľa).
- 4.6 Nastavte požadovaný čas spínania a to tak, že pomocou tlačidiel (**+/-**) upravte hodnotu blikajúcho parametra a potvrdťe stlačením (**OK**). Nastavovanie času prebieha v poradí **HODINA > MINÚTA.**

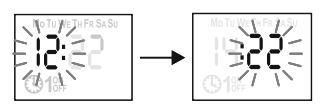

4.7 Pomocou tlačidiel (**+/-**) nastavte či sa má spínaný obvod v danom čase zapnúť alebo vypnúť.

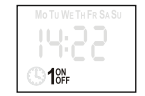

**ON** - zapnutie obvodu **OFF** - vypnutie obvodu

**UPOZORNENIE:** Naprogramované spínanie je len jedno prepnutie kontaktu. Ak si prajente, aby prebehlo zapnutie aj vypnutie je potrebné naprogramovať ďalšie spínanie. Všetky spínania sú samostatné a realizujú sa chronologicky podľa zadaného času.

Diagram funkcie prístroja s naprogramovanými viacerými prelínajúcimi sa spínaniami.

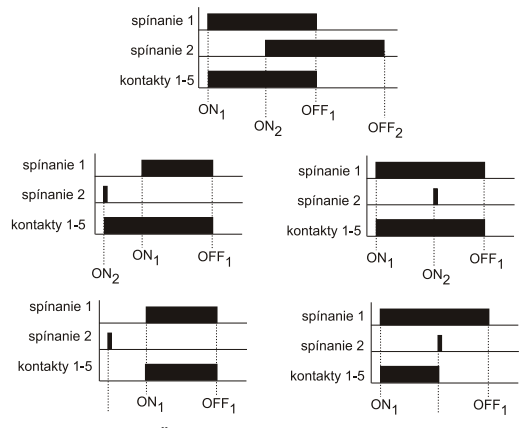

**UPOZORNENIE:** Časový interval medzi párom spínaní môže byť dlhší ako 24 hod. To znamená, že zopnutie kontaktu (ON) môže byť naprogramované na ľubovoľnú hodinu a deň v týždni (napr. Utorok 13:45) a rozopnutie kontaktu (OFF) môže byť naprogramované na ľubovolnú hodinu iného dňa (napr. Štvrok 17:50)

### **5**. **ÚPRAVA NAPROGRAMOVANÝCH SPÍNANÍ**

- 5.1 Vstúpte do konfiguračnej ponuky hodín stlačením tlačidla (**MENU**).
- 5.2 Tlačidlami (**+/-**) vyberte podponuku (**EDIT**) a potvrďte stlačením (**OK**).

 $EdE$ 

- 5.3 Tlačidlami (**+/-**) zvoľte pamäťové miesto. Vybrané pamäťové miesto potvrďte stlačením (**OK**).
- 5.4 Ďalší postup je rovnaký ako pri programovaní spínaní  $(4.5)$ .
- **6. VYMAZANIE NAPROGRAMOVANÝCH SPÍNANÍ**
- 6.1 Vstúpte do konfiguračnej ponuky hodín stlačením tlačidla (**MENU**).
- 6.2 Tlačidlami (**+/-**) vyberte podponuku (**DEL**) a potvrďte stlačením (**OK**).

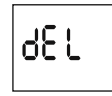

- 6.3 Tlačidlami (**+/-**) zvoľte pamäťové miesto. Vybrané pamäťové miesto potvrďte stlačením (**OK**).
- 6.4 Vymazanie pamäťového miesta potvrďte opätovným stlačením (**OK**).

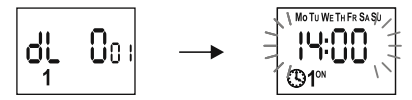

#### **7. ZMENA PREVÁDZKOVÉHO REŽIMU**

- 7.1 Vstúte do konfiguračnej ponuky hodín stlačením tlačidla (**MENU**).
- 7.2 Tlačidlami (**+/-**) vyberte podponuku (**MODE**) a potvrďte stlačením (**OK**).

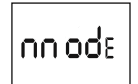

7.3 Tlačidlami (**+/-**) zvoľte požadovaný prevádzkový režim a potvdte stlačením (**OK**).

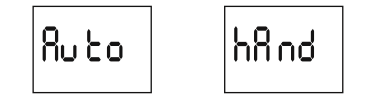

 **Auto -** automatické vykonávanie programov uložených v pamäti.

**Hand** - ručné zapínanie / vypínanie pripojeného elektrického bvodu.

### **8. SYSTÉMOVÉ NASTAVENIA**

- 8.1 Vstúpte do konfiguračnej ponuky hodín stlačením tlačidla (**MENU**).
- 8.2 Tlačidlami (**+/-**) vyberte podponuku (**SYST**) a potvdte stlačením (**OK**).

$$
59\,\mathrm{SE}
$$

- 8.3 Ponuka systémové nastavenia obshuje nasledovné podponuky: **DST** - automatický prechod zo zimného na letný čas a naopak **UTC** - časové pásmo **BATT** - ukazovateľ stavu batérie **CAL** - korekcia času **LCD** - nastavenie jasu LCD displeja **CLEAR** - vymazanie naprogramovaných spínaní, systémových nastavení alebo chybových hlásení **INFO** - informácie o systéme
- 8.4 **DST** Tlačidlami (**+/-**) vyberte podponuku (**DST**) a potvrďte stlačením (**OK**)

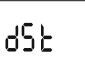

8.5 Pomocou tlačidiel (**+/-**) nastavte, či sa má vykonávať prechod zo zimného času na letný a naopak alebo nie.

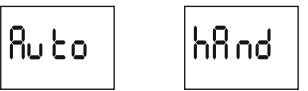

 **AUTO** - automatické vykonávanie prechodu zo zimného času na letný a naopak.

**HAND** - prechod zo zimného času na letný sa nebude vykonávať.

8.6 **UTC** - Tlačidlami (**+/-**) vyberte podponuku (**UTC**) a potvrďte stlačením (**OK**).

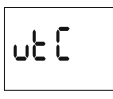

8.7 Pomocou tlačidiel (**+/-**) zvoľte časové pásmo, v ktorom sa nachádzate.

$$
\det C \geq \epsilon
$$

**UPOZORNENIE:** Slovensko sa nachádza v časovom pásme UTC +1.

8.8 **BAT** - Tlačidlami (**+/-**) vyberte ponuku (**BAT**) a potvrďte stlačením (**OK**).

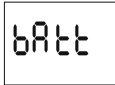

8.9 Na displeji sa zobrazí informácia o stavu batérie

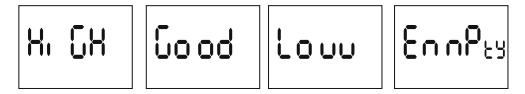

**HIGH** - nová batéria **GOOD** - v dobrom stave **LOW** - čoskoro sa odporúča výmena **EMPTY** - potreba okamžitej výmeny

8.10 **CAL -** Tlačidlami (**+/-**) vyberte podponuku (**CAL**) a potvrďte stlačením (**OK**).

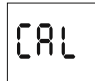

8.11 Pomocou tlačidiel (**+/-**) nastavte počet sekúnd časovej korekcie v rozsahu -300 až +300 s.

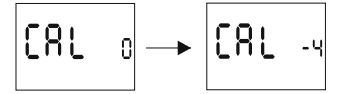

8.12 **LCD** - Tlačidlami (**+/-**) vyberte ponuku (**LCD**) a potvrďte stlačením (**OK**).

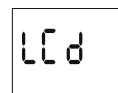

8.13 Pomocou tlačidiel (**+/-**) zvoľte jas displeja v rozsahu -3 (najnižší) až +3 (najvyšší).

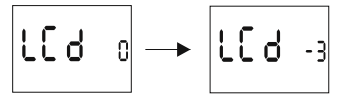

8.14 **CLEAR** - Tlačidlami (**+/-**) vyberte podponuku (**CLEAR**) a potvrďte stlačením (**OK**).

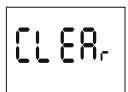

8.15 Pomocou tlačidiel (**+/-**) vyberte, ktorú časť pamäte spínacích hodín si prajete vymazať.

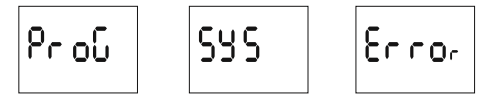

**PROG** - vymazanie naprogramovaných spínaní **SYS** - vymazanie systémavých nastavení

**ERROR** - Vymazanie chybových hlásení (táto ponuka sa zobrazí, len ak sú v pamäti hodín nejaké chybové hlásenia)

8.16 Pre vymazanie naprogramovaných spínaní zvoľte pomocou tlačidiel (**+/-**) podponuku (**PROG**) a potvrďte stlačením (**OK**). Na displeji začne preblikávať hodnota (**PROG**) a (**CLEAR**). Zahájenie vymazávania opätovne potvrďte krátkym pridržaním tlačidla (**OK**).

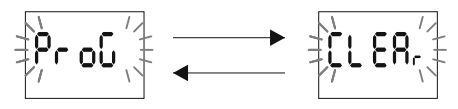

8.17 Pre vymazanie systémových nastavení zvoľte pomocou tlačidiel (**+/-**) podponuku (**SYS**) a potvrďte stlačením (**OK**). Na displeji začne preblikávať hodnota (**SYS**) a (**CLEAR**). Zahájenie vymazávania opätovne potvrďte krátkym pridržaním tlačidla (**OK**).

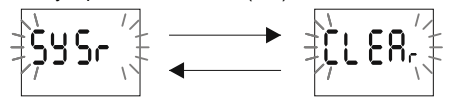

8.18 Pre vymazanie chybových hlásení zvoľte pomocou tlačidiel (**+/-**) podponuku (**ERROR**) a potvrďte stlačením (**OK**). Na displeji začne preblikávať hodnota (**ERROR**) a (**CLEAR**). Zahájenie vymazávania opätovne potvrďte krátkym pridržaním tlačdla (**OK**).

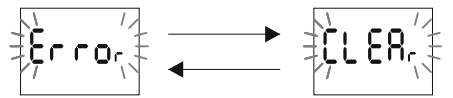

8.19 **INFO** - Tlačidlami (**+/-**) vyberte podponuku (**INFO**) a potvrďte stlačením (**OK**).

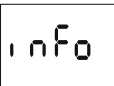

8.20 Pomocou tlačidiel (**+/-**) prehliadajte dostupné informácie (typ časovača a verziu softvéru).

$$
\boxed{PC-5_{23}}\qquad \boxed{SoFEss}
$$

## **MONTÁŽ**

- **[1]** Vypnite napájanie obvodu, do ktorého sa chystáte namontovať spínacie hodiny.<br>**[2]** Hodiny uchytte na DIN lištu.
- **[2]** Hodiny uchyťte na DIN lištu.
- [3] Vodiče zapojte pdľa schémy zapojenia.<br>**[4]** Zapnite napájanie obvodu.
- **[4]** Zapnite napájanie obvodu.
- **[5]** Hodiny nastavte podľa návodu.

# **TECHNICKÉ ÚDAJE**

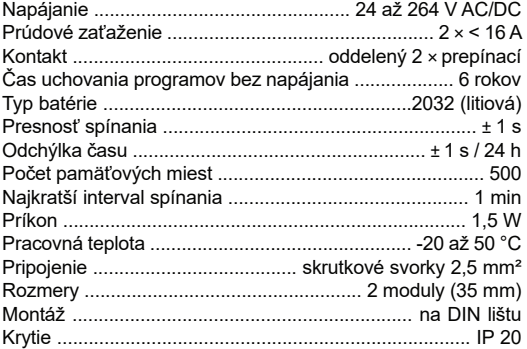

## **SCHÉMA ZAPOJENIA**

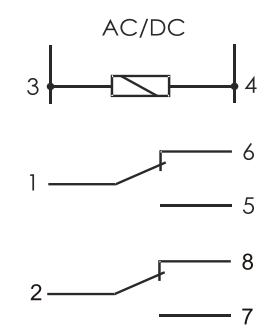

# **POPIS PROGRAMU PCZ KONFIGURÁTOR**

Aplkácia je k dispozícii na

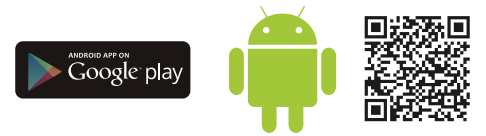

https://play.google.com/store/apps/details?id=pl.com.fif.clockprogramer

# **1. HLAVNÁ PONUKA**

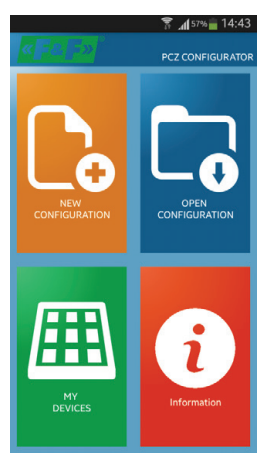

- 1.1 **Nová konfigurácia / New configuration** Vstup do ponuky pre vytvorenie novej konfigurácie spínacích hodín.
- 1.2 **Otvoriť konfiguráciu / Open configuration** Otvoriť konfiguráciu zo zoznamu súborov uložených v pamäti telefónu.
- 1.3 **Moje zariadenia / My devices** Zoznam všetkých uložených zariadení a ich konfigurácií v pamäti telefónu.
- 1.4 **Informácie / Information** Návod na používanie k programu.

# **2. NOVÁ KONFIGURÁCIA**

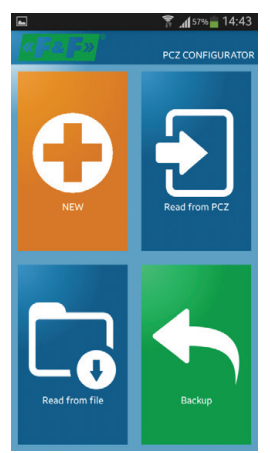

### 2.1 **Nová / New**

Vytvorenie úplne novej konfigurácie.

### 2.2 **Načítaj z PCZ / Read from PCZ**

 Načítanie existujúcej konfigurácie zo spínacích hodín (je potrebné priložiť smartfón k spínacím hodinám s

### aktivovanou funkciou NFC).<br>2.3 **Načítaj zo súboru / Read f** 2.3 **Načítaj zo súboru / Read from file**

 Načítanie existujúcej konfigurácie uloženej v pamäti telefónu.

## 2.4 **Záloha / backup**

 Zoznam všetkých uložených zariadení a ich konfigurácií v pamäti smartfónu.

# **3. PREHĽAD KONFIGURÁCIE**

Prehľadové okno sa zobrazí po načítaní konfigurácie uloženej v pamäti alebo automaticky po priložení smartfónu k spínacím hodinám.

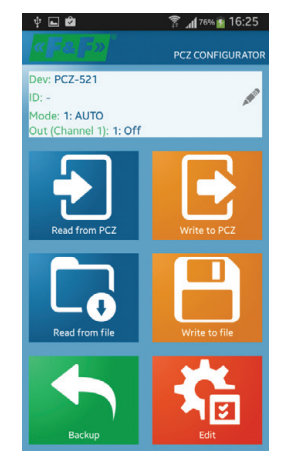

V hornej časti obrazovky sú zobrazené informácie:

- **DEV** typ spínacích hodín
- **ID** identifikačné označenie hodín<br>**MODE** režim spínacích hodín (AUTO)
- **MODE** režim spínacích hodín (AUTO automatický / HAND - manuálny)
- **OUT** poloha kontaktov (ON / OFF)

# **3.1 Načítaj z PCZ / Read from PCZ**

 Načítanie existujúcej konfigurácie zo spínacích hodín (je potrebné priložiť smartfón k spínacím hodinám s aktivovanou funkciou NFC).

3.2 **Zapíš do PCZ / Write to PCZ**

Zapísanie aktuálnej konfigurácie do spínacích hodín.

- 3.3 **Načítaj zo súboru / Read from file** Načítanie existujúcej konfigurácie uloženej v pamäti smartfónu.
- 3.4 **Zapíš do súboru / Write to file**
- Uloženie aktuálnej konfigurácie do súboru v smartfóne. 3.5 **Záloha / backup**

 Zoznam všetkých uložených zariadení a ich konfigurácií v pamäti smartfónu.

3.6 **Uprav / Edit**

Vytvorenie alebo upravenie naprogramovaných spínaní.

### **4. PROGRAMOVANIE SPÍNANÍ**

Okno so zoznamom naprogramovaných spínaní sa zobrazí po stlačení tlačidla (**EDIT**) v prehľade koknfigurácie. V tomto okne je možné vytvárať nové spínania, upravpvať existujúce a meniť systémové nastavenia hodín.

K dispozícií sú tieto tri karty:

4.1 **Filter** - chronologický zoradený zoznam spínaní vyhovujúci nastavenému filtru (deň a časový rozsah).

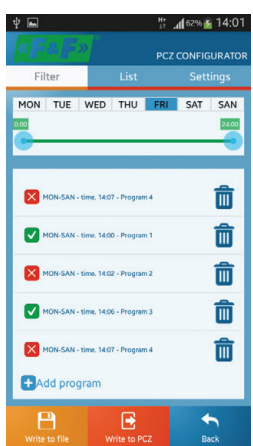

4.2 **List** - zoznam všetkých naprogramovaných spínaní v poradí, v akom sú uožené v pamäti hodín.

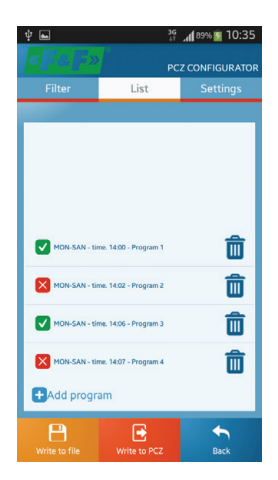

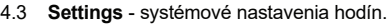

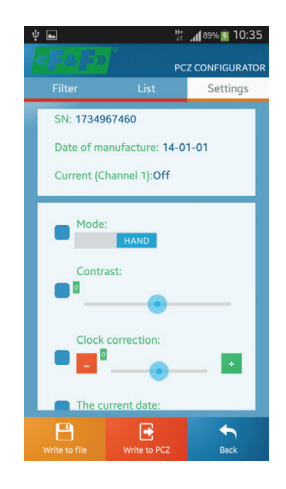

### **5. PRIDÁVANIE A ÚPRAVA PROGRAMOV**

Nový program vytvoríte stlačením tlačidla (+ Add program) v zozname alebo filtrovanom zozname. V okne, ktoré sa zobrazí nasledovne zadáte typ spínania (vypnúť / zapnúť), dni v ktrorých sa má program opakovať a čas spínania.

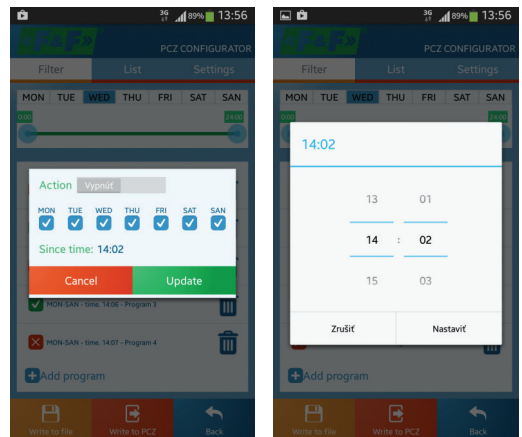

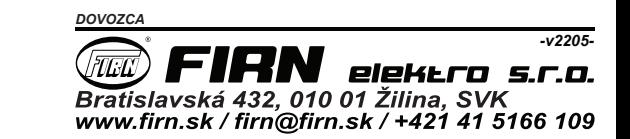